# **BAB IV**

# **HASIL DAN PEMBAHASAN**

#### **1.1 Implementasi (***Implementation***)**

Pada bab ini dijelaskan mengenai hasil implementasi berbagai proses yang telah dirancang pada bab 3. Pembahasan dimulai dari lingkungan implementasi sistem dan dilanjutkan dengan hasil implementasi antarmuka sistem. Implementasi merupakan kelanjutan dari kegiatan perancangan sistem dan dapat dipandang sebagai usaha untuk mewujudkan sistem yang dirancang. Langkah-langkah dari proses implementasi adalah urutan dari kegiatan awal sampai kegiatan akhir yang harus dilakukan dalam mewujudkan sistem yang dirancang. Hasil dari tahapan implementasi ini adalah suatu sistem yang sudah dapat berjalan dengan baik.

#### **1.1.1 Implementasi** *Database*

1. Pembuatan *database*

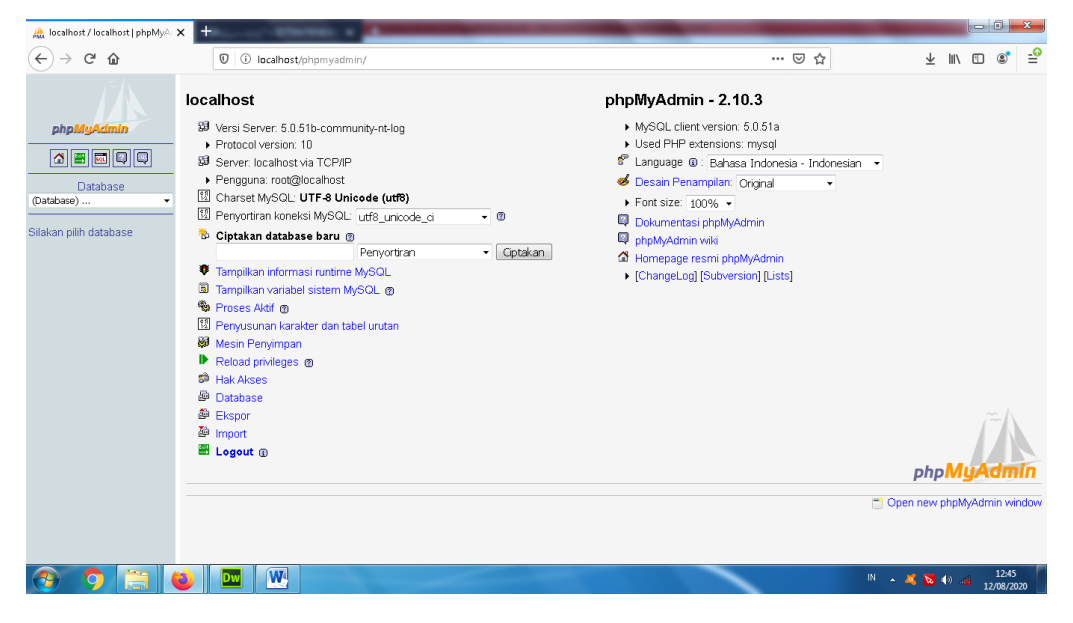

Gambar 4.1 Halaman Pembuatan *Database*

## 2. Pengolahan *Database*

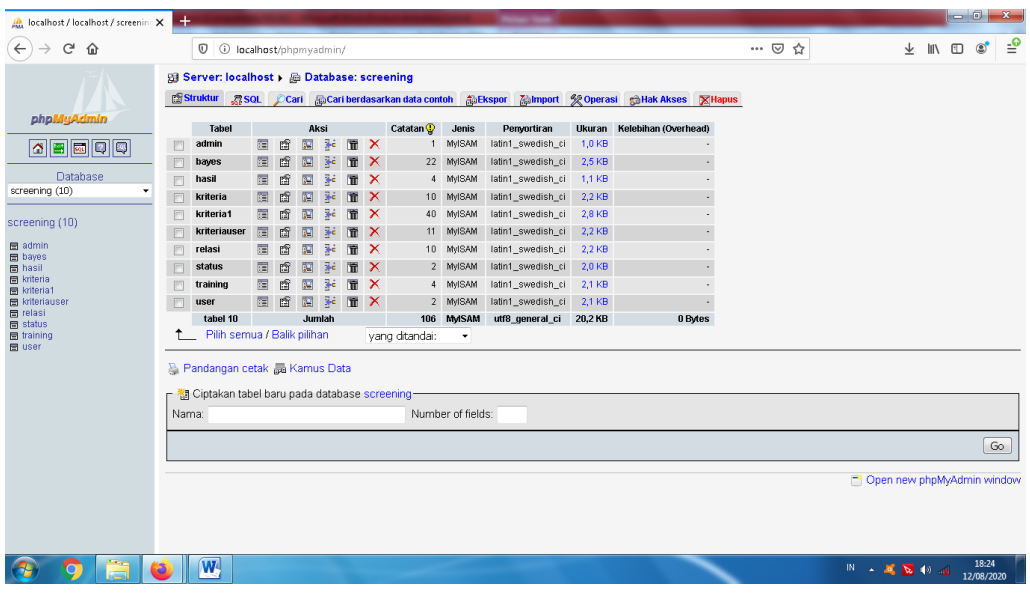

Gambar 4.2 Halaman Pengolahan *Database*

## *3. Query*

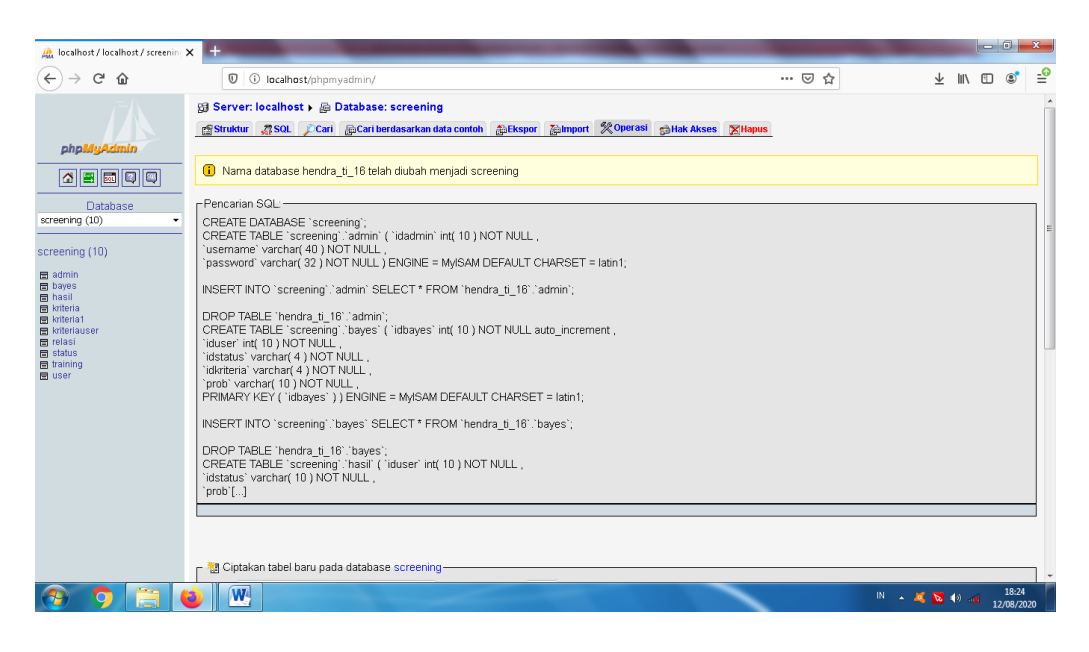

Gambar 4.3 Halaman Query

## **1.1.2 Implementasi** *Coding*

Pada penelitian ini menggunakan bahasa pemrograman php dengan *tools* Adobe Dreamweaver CS6.

1. Halaman *Coding* Koneksi Database

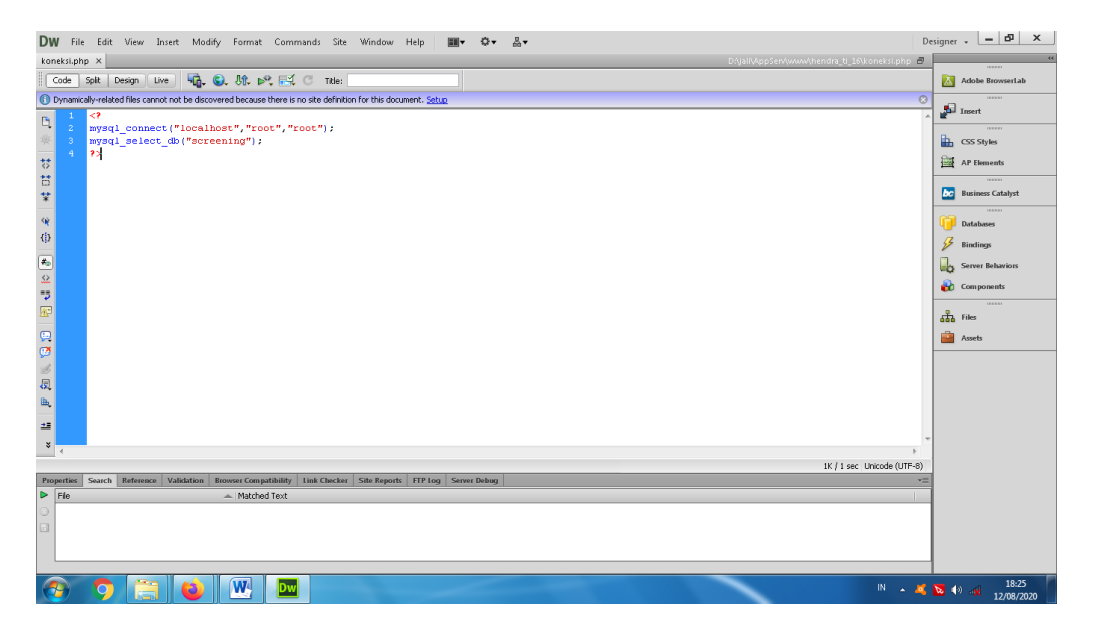

Gambar 4.4 Halaman *Coding* Koneksi Database

2. Halaman *Coding* Proses Login Administrator

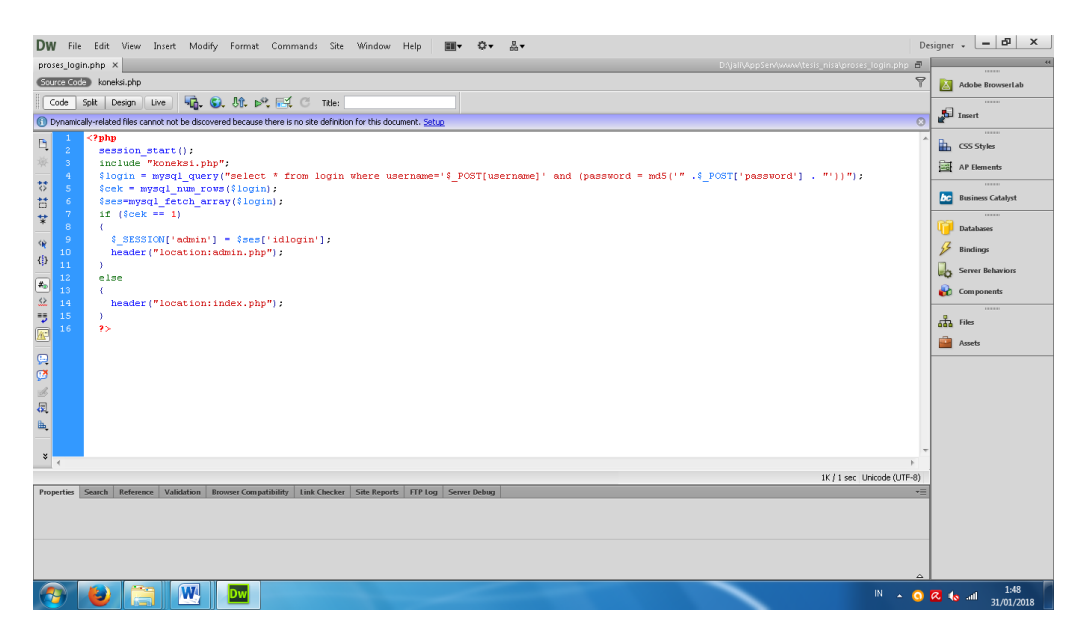

Gambar 4.5 Halaman *Coding* Proses Login Administrator

## 3. Halaman *Coding* Proses Perhitungan

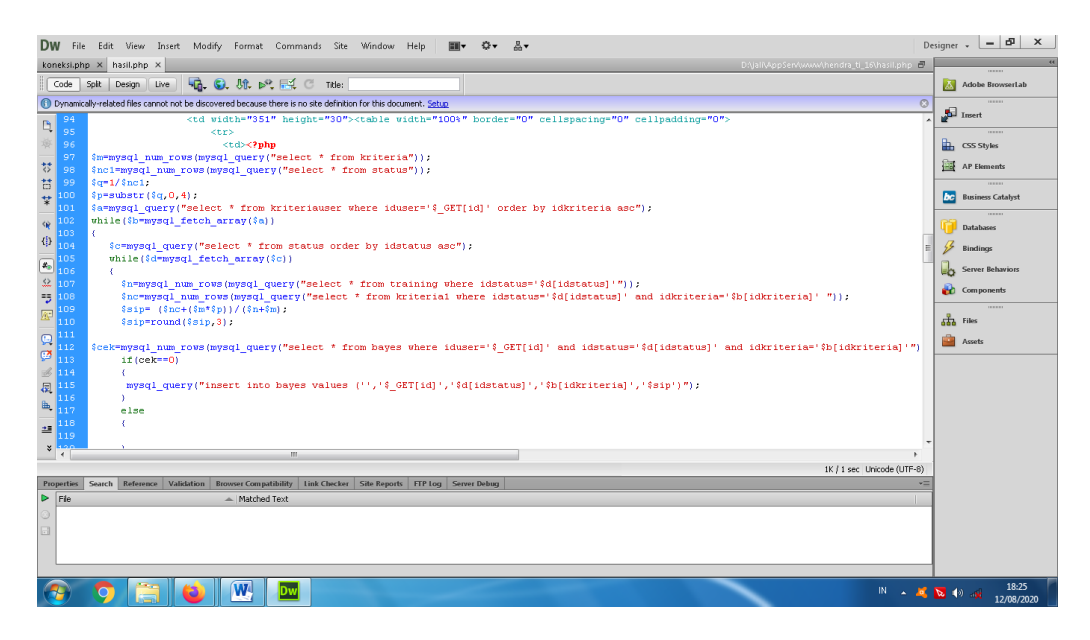

Gambar 4.6 Halaman *Coding* Proses Perhitungan

## **1.2 Hasil**

Berdasarkan rancangan *interface* yang telah dibuat, maka berikut ini akan dijelaskan mengenai hasil penelitian dari sistem pakar berbasis android. Tampilan sistem pakar berbasis android dijelaskan dalam bentuk tampilan aplikasi yang telah dijalankan (*Running*). Tampilan-tampilan aplikasi ini adalah sebagai berikut:

## **1.2.1 Tampilan Awal**

Tampilan ini merupakan tampilan awal dalam memulai sistem pakar berbasis android. Tampilan awal aplikasi analisis sistem *screening* Covid-19 dapat dilihat pada gambar 4.7.

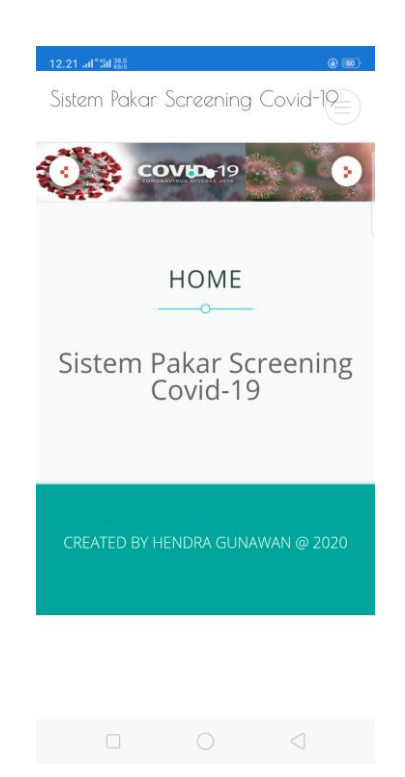

Gambar 4.7 Tampilan Awal Aplikasi

# **1.2.2 Tampilan** *Screening*

Tampilan ini menampilkan halaman registrasi pasien dan input Kriteria yang dialami oleh user. untuk melakukan *Screening*, dapat dilihat pada gambar 4.8.

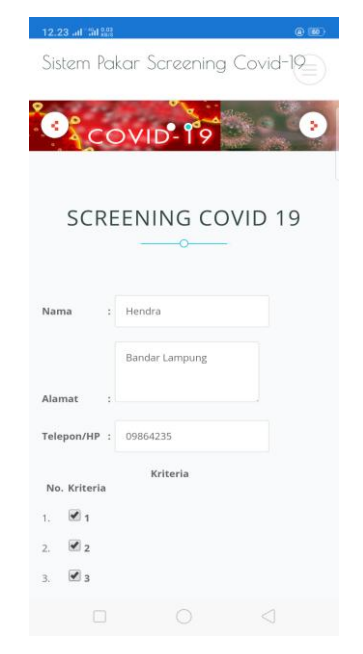

Gambar 4.8 Tampilan *Screening*

# **1.2.3 Tampilan Hasil Screening**

Menu ini menampilkan Hasil *Screening*, dapat dilihat pada gambar 4.9.

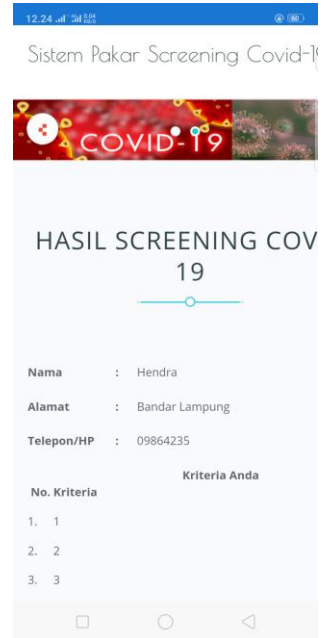

Gambar 4.9 Tampilan Hasil *Screening*

# **1.2.4 Tampilan Login**

Menu ini menampilkan form login *administrator*, dapat dilihat pada gambar 4.10.

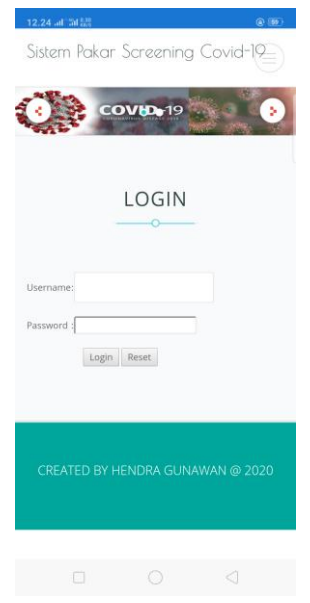

Gambar. 4.10. Menu Login

#### **1.2.5 Tampilan** *Administrator*

Menu ini dapat diakses ketika *administrator* berhasil login, dapat dilihat pada gambar 4.11.

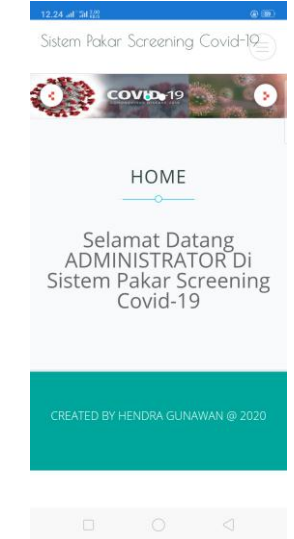

Gambar 4.11 Tampilan *Administrator*

## **1.2.6 Tampilan Ganti** *Login*

Menu ini menampilkan form untuk mengganti username dan password admin, dapat dilihat pada gambar 4.12.

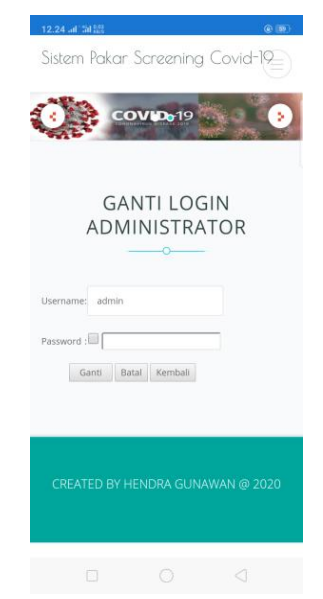

Gambar. 4.12. Menu Ganti Login

## **1.2.7 Tampilan Kriteria**

Menu ini menampilkan daftar Kriteria dan form input Kriteria Status Covid, dapat dilihat pada gambar 4.13.

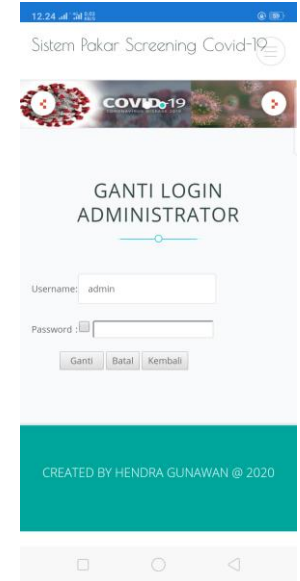

Gambar 4.13 Tampilan Kriteria

# **1.2.8 Tampilan Status Covid**

Menu ini menampilkan daftar Status Covid dan form input Status Covid, dapat dilihat pada gambar 4.14.

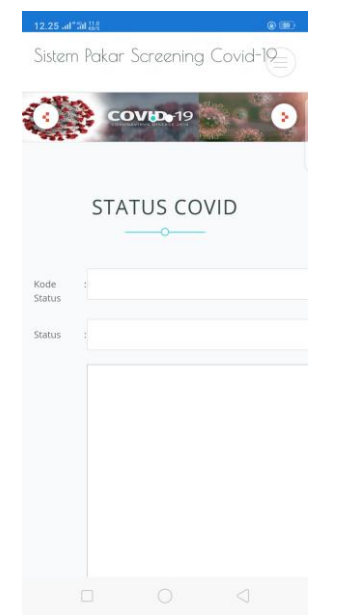

Gambar. 4.14. Menu Status Covid

## **1.2.9 Tampilan Kasus Lama**

Menu ini menampilkan daftar kasus Status *screening* Covid yang sudah ada, dapat dilihat pada gambar 4.15.

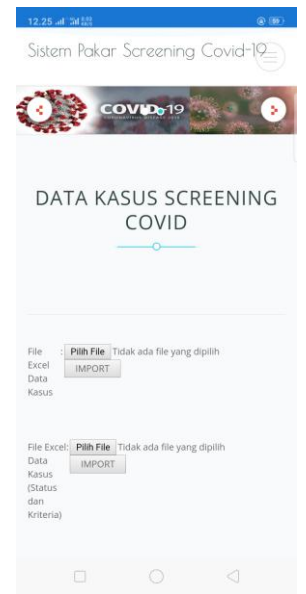

Gambar. 4.15. Menu Kasus Lama

## **1.2.10 Tampilan Hasil** *Screening*

Menu ini menampilkan daftar pasien yang melakukan *Screening* pada aplikasi sistem pakar, dapat dilihat pada gambar 4.16.

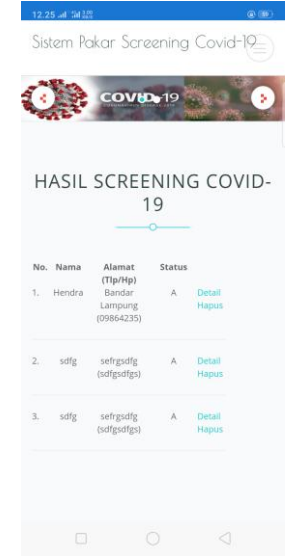

Gambar. 4.16. Menu Hasil *Screening*

## **1.3 Pembahasan**

Hal yang perlu diperhatikan sebelum menjalankan aplikasi yaitu siapkan perangkat android anda. Install aplikasi "*Screening* Covid-19" di perangkat android anda. Pastikan perangkat android anda terhubung dengan jaringan internet.

## **1.3.1 Pengujian**

Pengujian dilakukan atas sistem keseluruhan dan ketepatan dalam memberikan hasil *screening*.

1. Pengujian Sistem

Pengujian *blackbox* dilakukan untuk mengetahui bagaimana aplikasi bekerja. Ujicoba dilakukan terhadap :

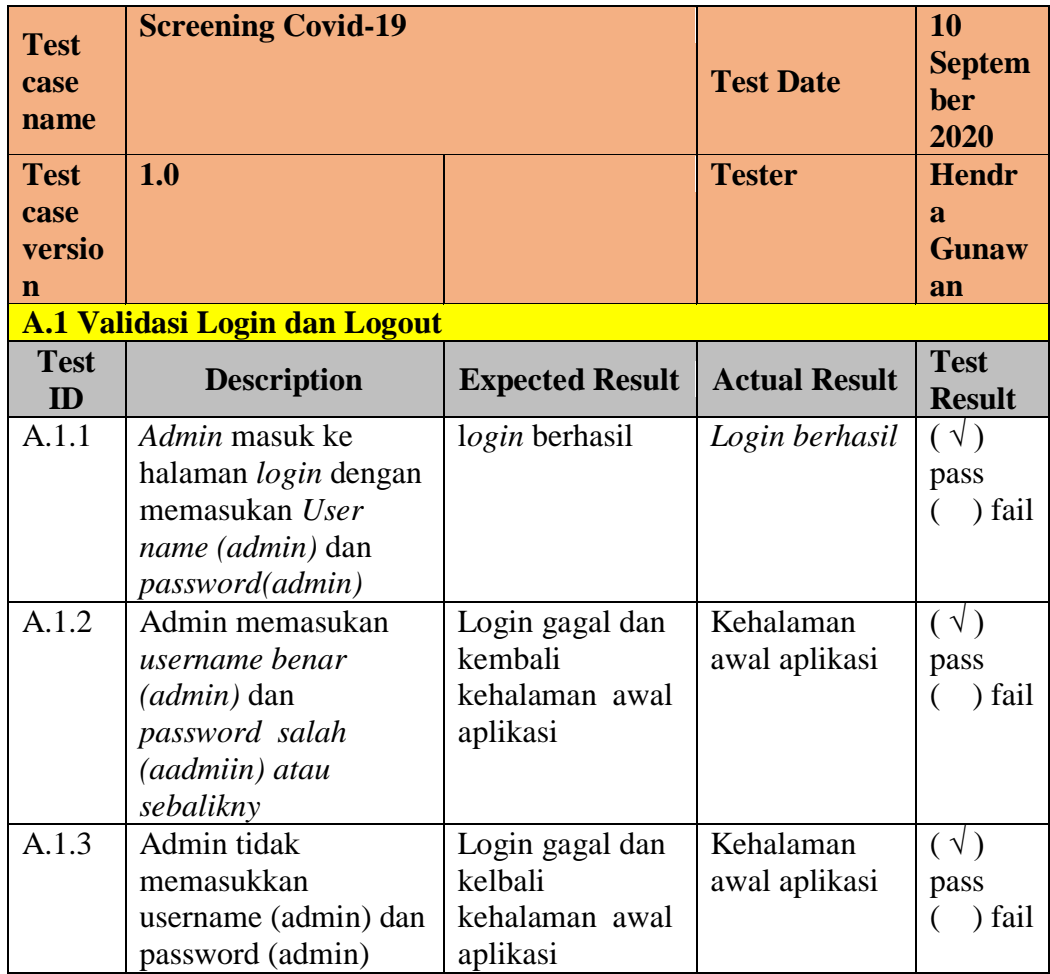

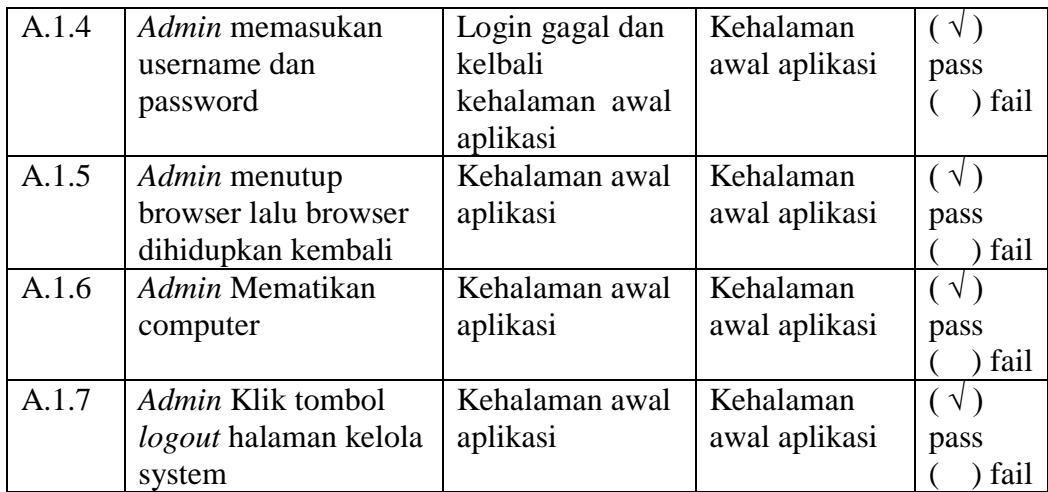

Tabel.4.1 Pengujian Sistem 1.0.

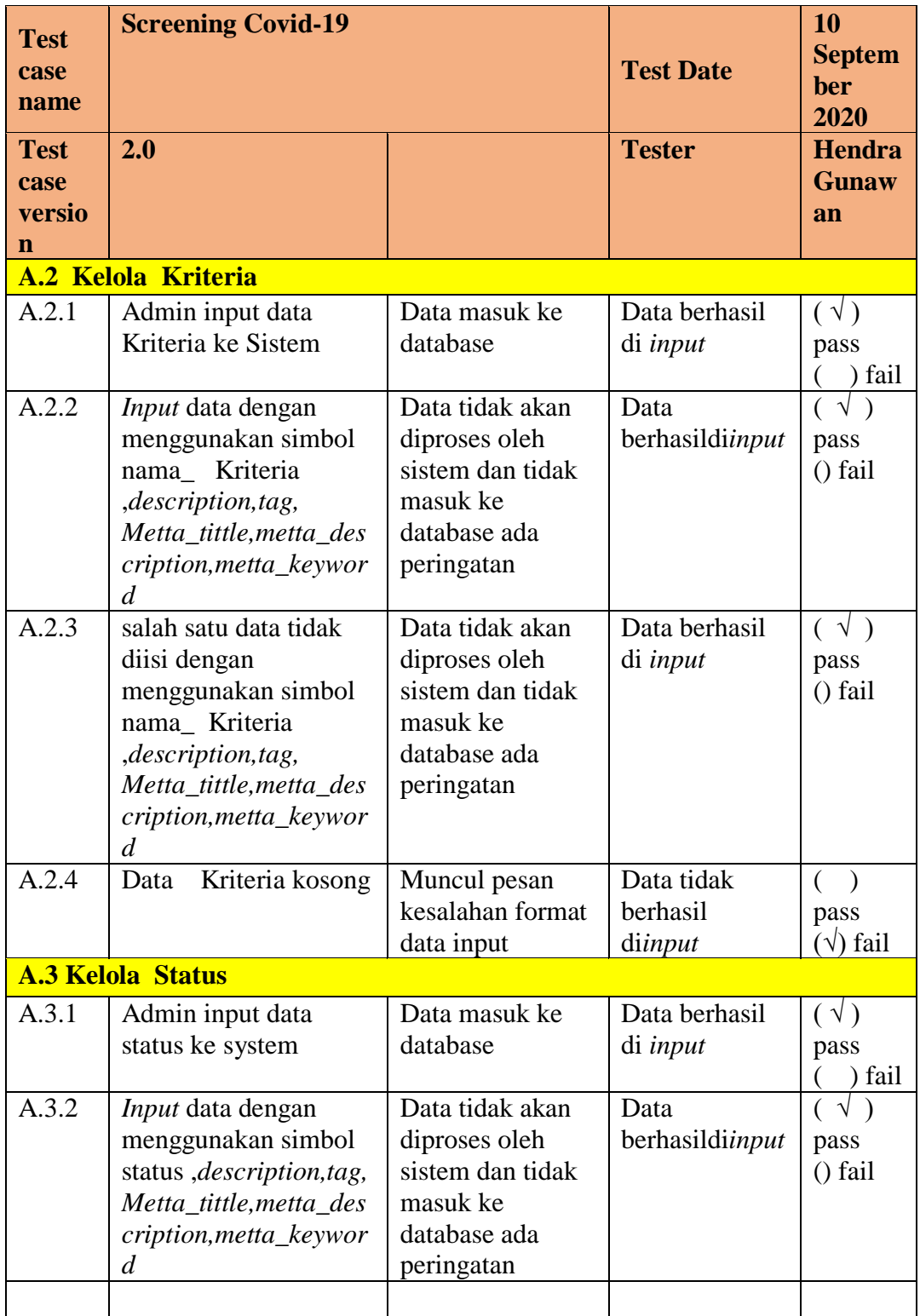

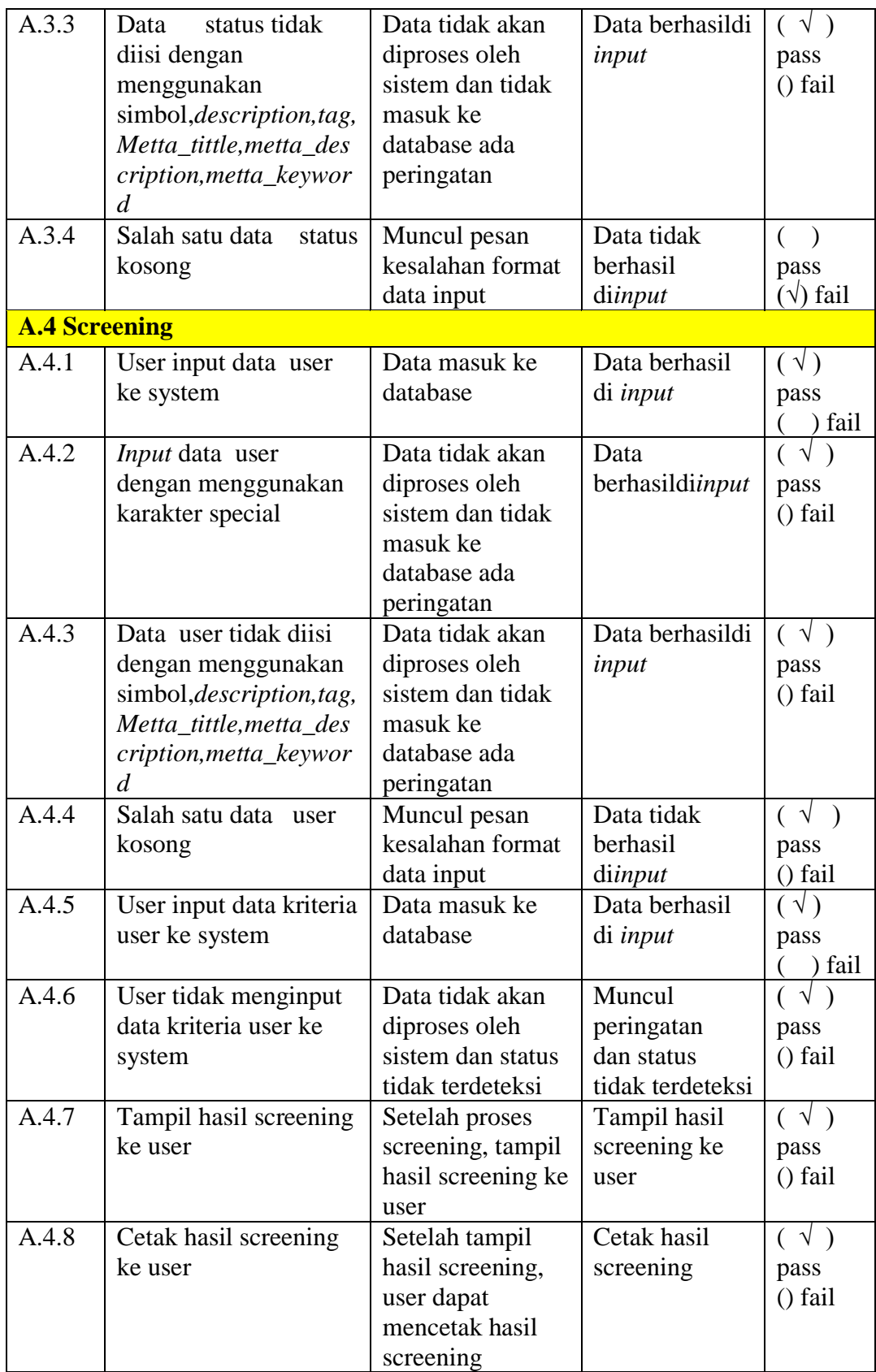

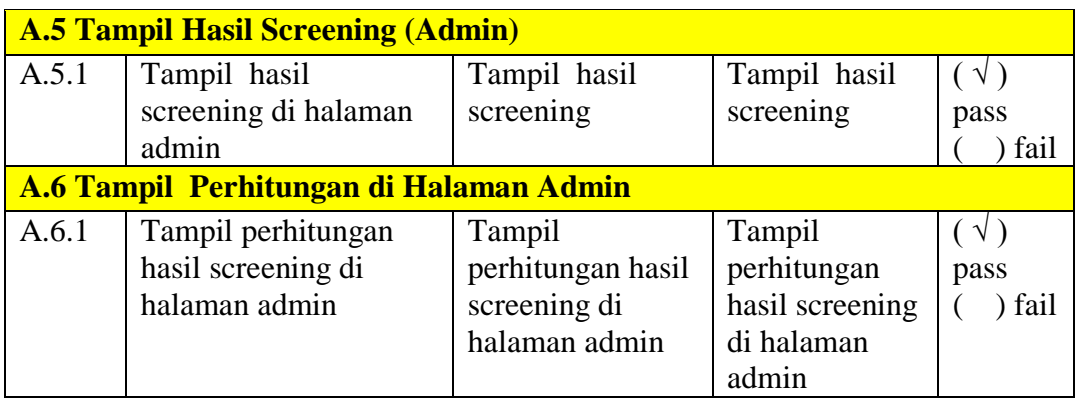

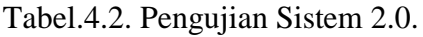

# 2. Pengujian *Screening*

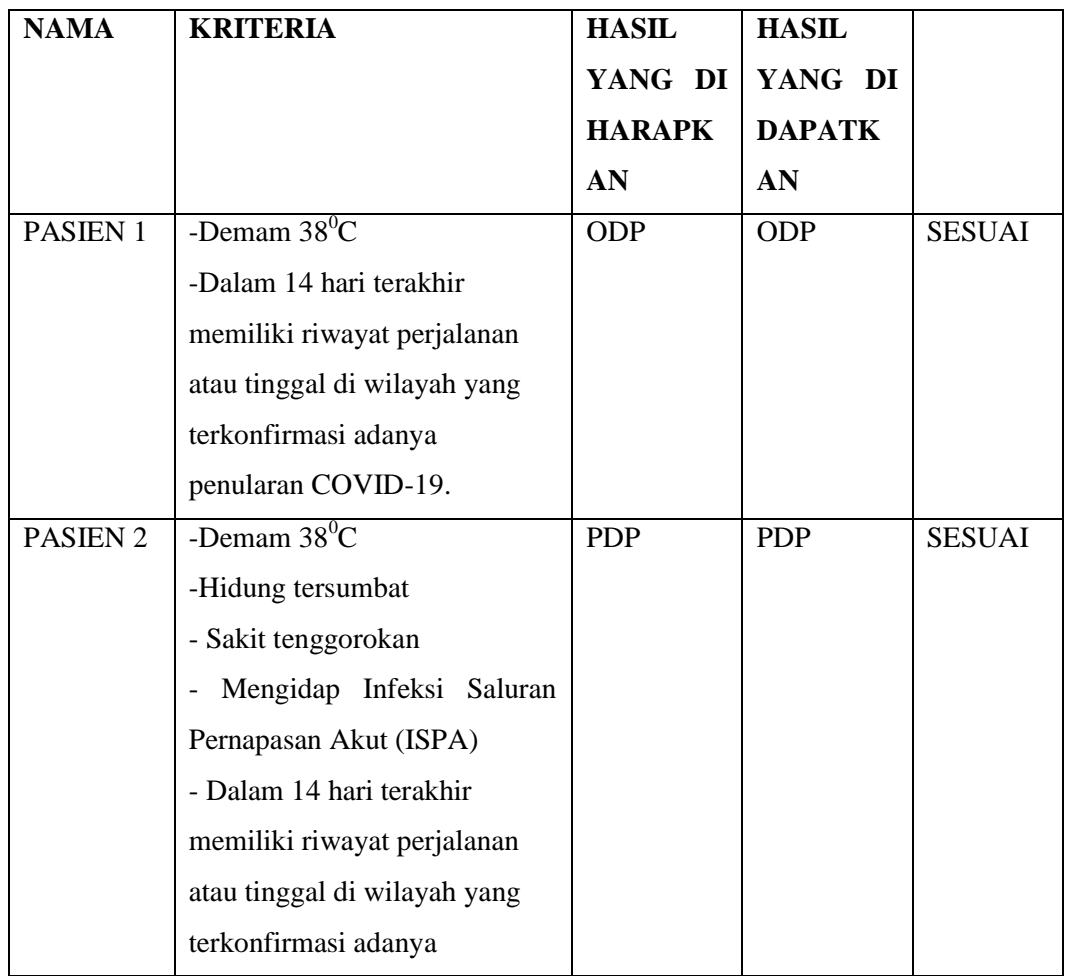

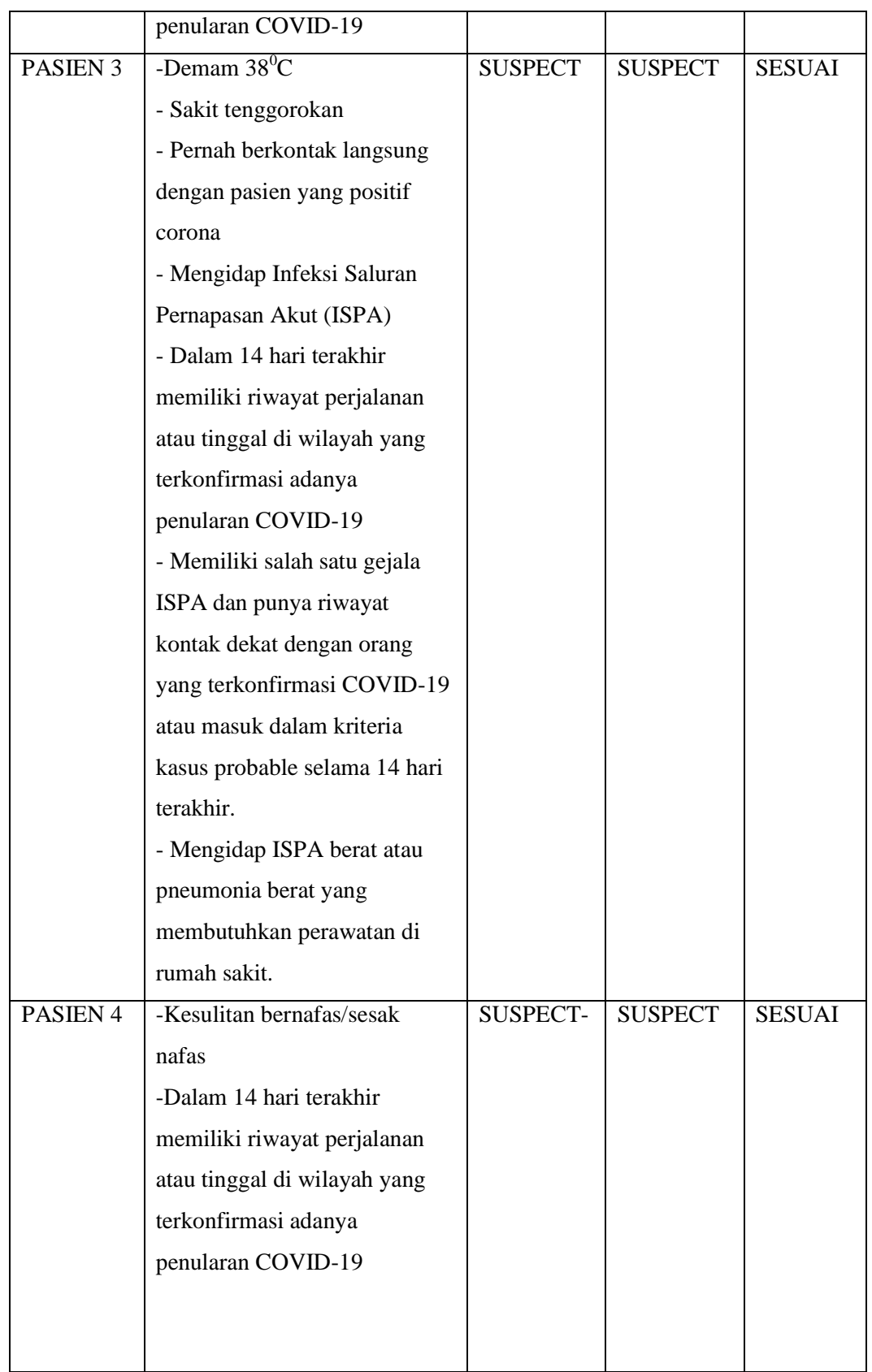

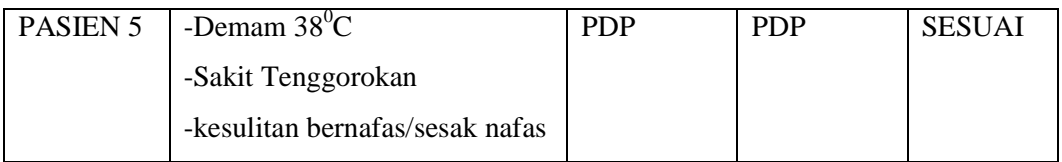

#### **1.3.2 Perbandingan**

Perbandingan sistem di Ummi HC dengan aplikasi *Screening* Covid-19 yaitu di klinik kesehatan keluarga Ummi HC, untuk *screening* Covid-19 belum dilakukan dengan aplikasi yang terhubung dengan database, tetapi hanya merekap data user dengan form kuesioner. Sistem yang berjalan di klinik kesehatan keluarga Ummi HC untuk *screening* Covid-19 belum memberikan hasil *screening* secara langsung ke *user*. Sedangkan aplikasi ini sudah terintegrasi dengan database, dan langsung memberikan hasil *screening*.

| 10.27 в. |                                                                                                    | で 霧 溜 (11: 11) で40                                                                                       | ◎ 229 准 11  (25)<br>$11.00$ $\bullet$                                                                                            |                                |   |
|----------|----------------------------------------------------------------------------------------------------|----------------------------------------------------------------------------------------------------|----------------------------------------------------------------------------------------------------|--------------------------------|---|
|          | Kuesioner<br>kuesioner.telehealth.co.id                                                                                        | H                                                                                                    |                                                                                                    | Screening Online Covid-19      |   |
|          | Perhimpunan Dokter Keluarga<br>Indonesia<br>Asisten Screening Pasien Mandiri                                                   |                                                                                                    |                                                                                                    |                                |   |
|          | screening resike GOVID-19 telan<br>selesai                                                                                     |                                                                                                    |                                                                                                    |                                |   |
|          | Sekali lagi terima kasih Bapak Hendra<br>Gunawan.                                                                              |                                                                                                    | <b>HASIL SCREENING COVID 19</b>                                                                                                  |                                |   |
|          | minimal 2 m                                                                                                    | Jangan lupa untuk melakukan<br>perilaku hidup bersih sehat, sering<br>mencucui tangan, dan menjaga jarak |                                                                                                    | Nama<br>Pasien 1               |   |
|          | Apabila Anda memiliki keluhan<br>silahkan hubungi dokter terdekat.                                                             |                                                                                                    | Alamat<br>÷<br>Telepon/HP :                                                                                                    | Bandar Lampung<br>085379555520 |   |
|          | Untuk meningkatkan daya tahan<br>tubuh pastikan Anda makan dengan<br>gizi seimbang dan tidur cukup selama<br>masa pandemi ini. |                                                                                                    | No.Kriteria<br>1. Demam 38C                                                                                                    | Kriteria Anda                  |   |
|          | Mohon tunggu sebentar, kami sedang<br>melakukan pencatatan                                                                     |                                                                                                    | 2. Dalam 14 hari terakhir memiliki riwayat perjalanan atau<br>tinggal di wilayah yang terkonfirmasi adanya penularan<br>COVID-19 |                                |   |
|          | Jawaban Bapak Hendra Gunawan<br>sudah kami catat dengan baik                                                                   |                                                                                                    | <b>Status Covid Anda: Orang Dalam Pengawasan</b><br>Solusi:<br>Karantina mandiri selama 14 hari                                  |                                |   |
|          | Tim dokter kami akan menghubungi<br>Anda berdasarkan hasil proses<br>screening ini.                                            |                                                                                                    |                                                                                                    | Cetak     Home                 |   |
|          | Terima kasih, Bapak Hendra Gunawan                                                                                             |                                                                                                    | CREATED BY HENDRA GUNAWAN @ 2020                                                                                                 |                                |   |
|          |                                                                                                    |                                                                                                    | $\odot$                                                                                                    | □                              | ⊲ |

Gambar 4.17 Gambar Perbandinga